# **As aplicacións do menú Aplicacións**

A continuación explicaranse os programas/utilidades máis singulares do menú **Aplicacións** (**Aplicativos** en Ubuntu 10.10)

Comécese vendo unha síntese do que se vai atopar nesta sección. [o vídeo dura 32:58 mn..](http://screencasts.ubuntu.com/MoS2007/07_Tour_of_the_Ubuntu_Applications) Está en inglés perfecto, pero como se sabe unha imaxe vale máis que ....

#### **Sumario**

- [1](#page-0-0) [Accesorios](#page-0-0)
- [2](#page-1-0) [Acceso universal](#page-1-0)
- [3](#page-1-1) [Imaxe \(Gráficos\)](#page-1-1)
- [4](#page-2-0) [Internet](#page-2-0)
- [5](#page-5-0) [Ofimática](#page-5-0)
- [6](#page-6-0) [Son e vídeo](#page-6-0)
- [7](#page-8-0) [Xogos](#page-8-0)
- [8](#page-10-0) [Engadir/Eliminar... \(Centro de software de Ubuntu\)](#page-10-0)

#### <span id="page-0-0"></span>**Accesorios**

Resaltar aquí: o *Xestor de arquivos* (en Ubuntu 10.10 hai que activar este icono na ferramenta *Menú principal* en *Sistema->Preferencias*) que permite comprimir e descomprimir arquivos e carpetas, o *Terminal* para acceder a liña de comandos, o *editor de textos* que equivale ó *bloc de notas* do MS Windows e o *Analizador do uso do disco* que serve para comprobar o tamaño que ocupan discos, particións e carpetas

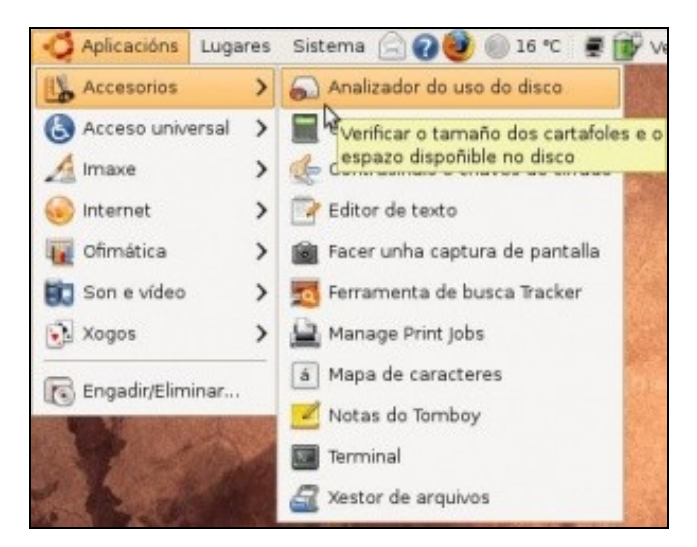

A seguinte imaxe amosa o espazo que consumen as distintas carpetas que está dentro da carpeta do usuario *administrador*

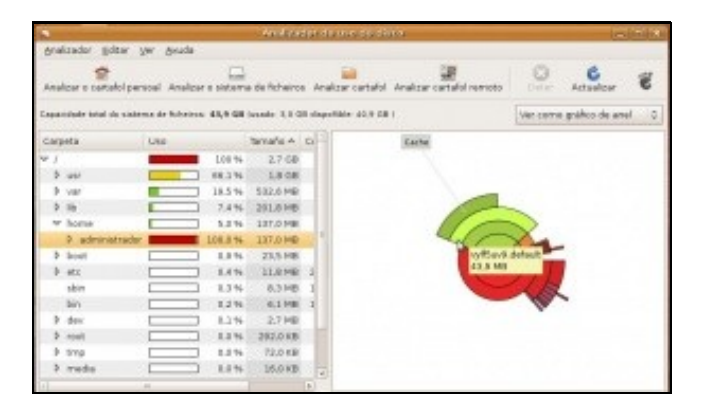

# <span id="page-1-0"></span>**Acceso universal**

Amosa unha utilidade para que os usuarios con diversas dificultades de visión poidan coñecer o que se está a ver na pantalla por medio da ampliación desta, reprodución por voz ou braille (se se dispón do periférico adecuado) (en Ubuntu 10.10 hai que activar este icono na ferramenta *Menú principal* en *Sistema->Preferencias*).

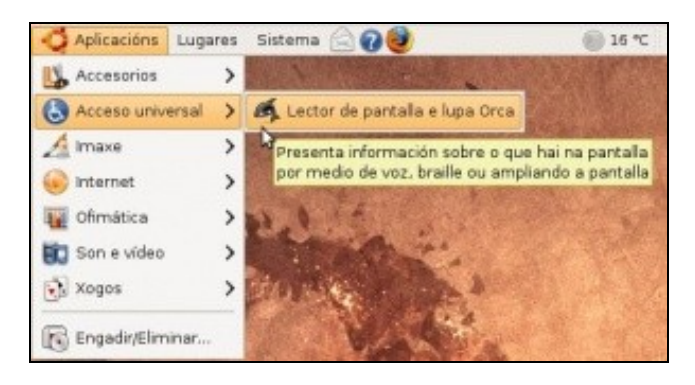

### <span id="page-1-1"></span>**Imaxe (Gráficos)**

Neste submenú atoparanse as utilidades relacionados co procesado e imaxes e fotos. Así tense, entre outros, o famoso editor *Gimp* (aínda que en Ubuntu 10.10 non ven instalado por defecto, xa veremos despois como se instalaría), unha utilidade para escanear, o editor de debuxos de OpenOffice.org

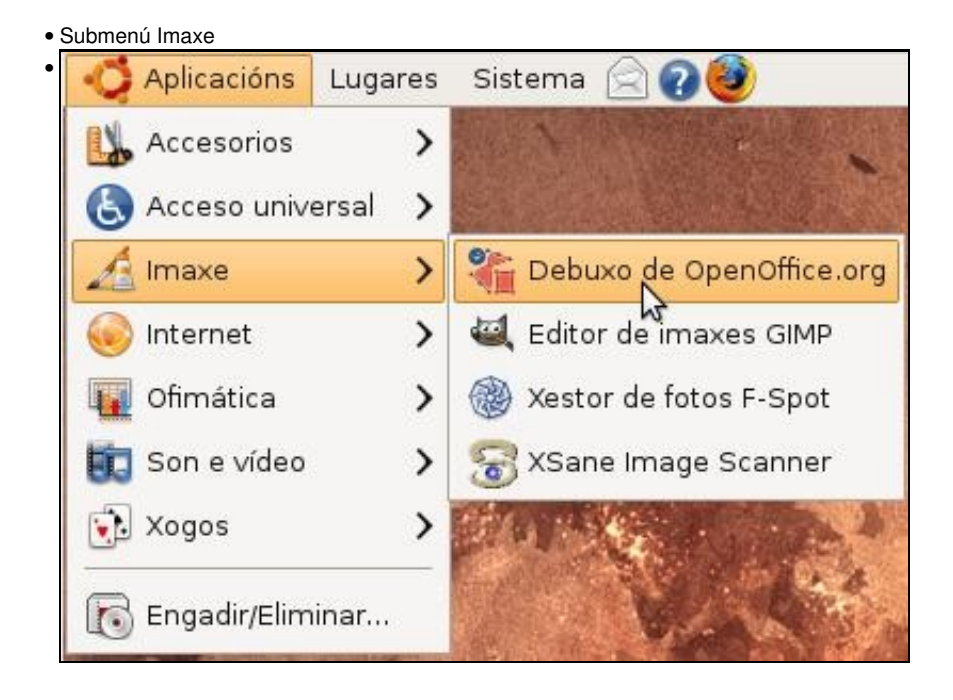

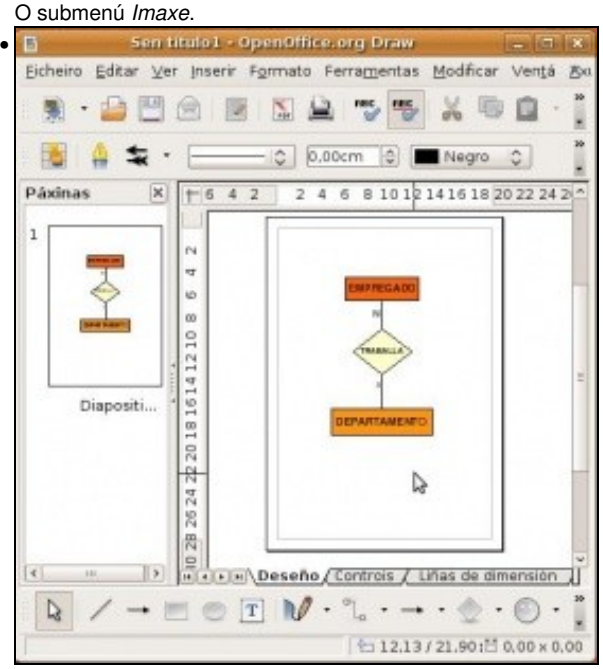

O editor de OpenOffice.Org.

#### <span id="page-2-0"></span>**Internet**

Baixo esta apéndice atópase todo canto este relacionado con internet, como pode ser o programa de descargas *BitTorrent*, o cliente de *Terminal Server* para conectarse a equipos MS Windows, o *Visor de escritorio remoto* de Linux (este verase nunha sección posterior), o navegador de internet *Firefox*, o xestor de *Mensaxería Pidgin* (*Empathy* en Ubuntu 10.10), tipo Messenger, etc.

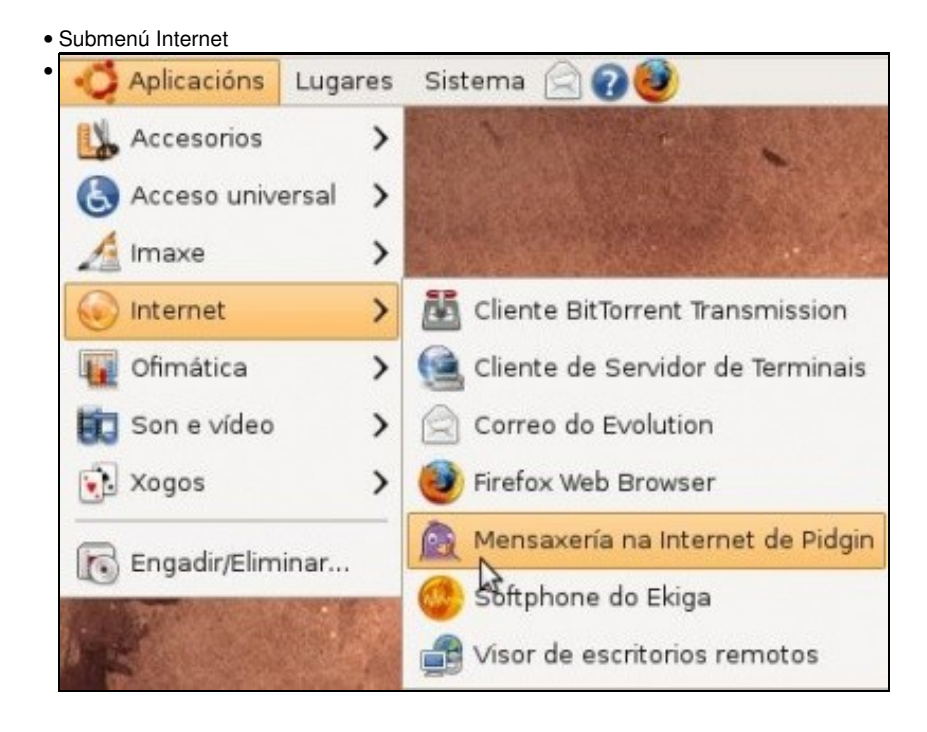

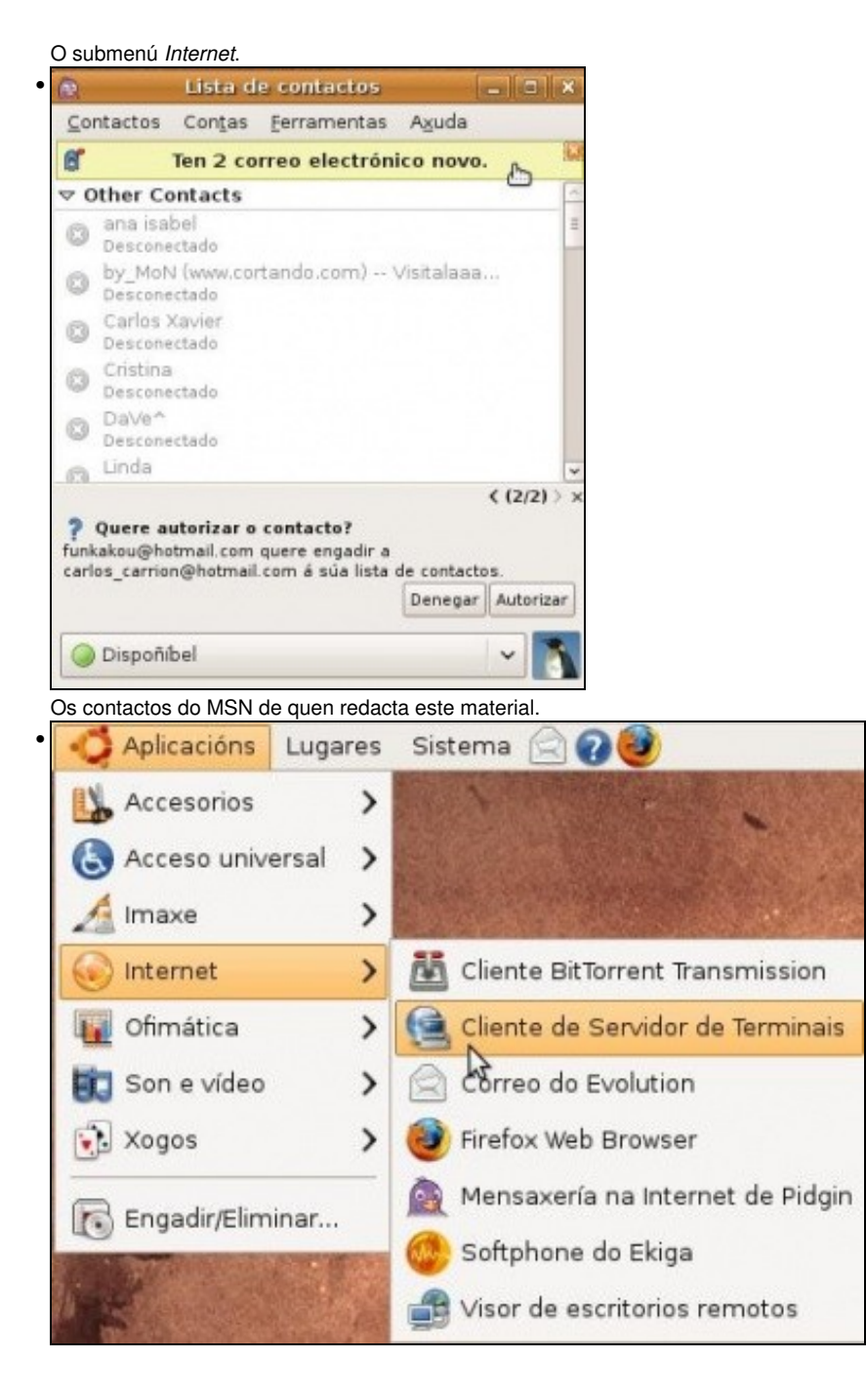

Seleccionar o cliente de *Terminal Server*.

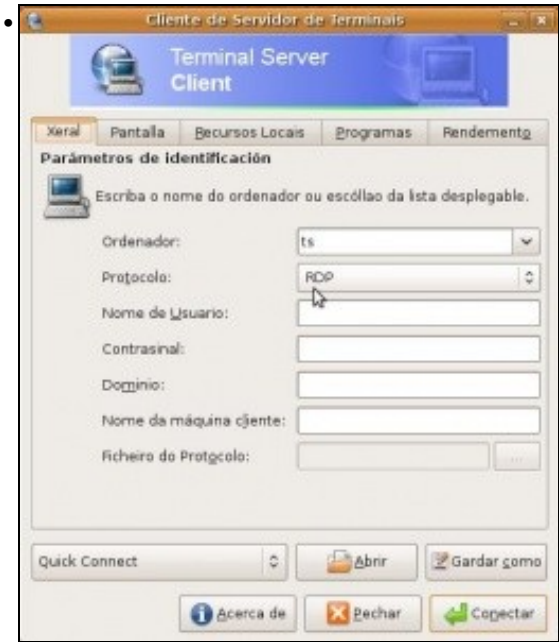

Indicar o equipo ó que se desexa conectar, ollo co protocolo de conexión. Esta utilidade tamén se verá nunha sección posterior.

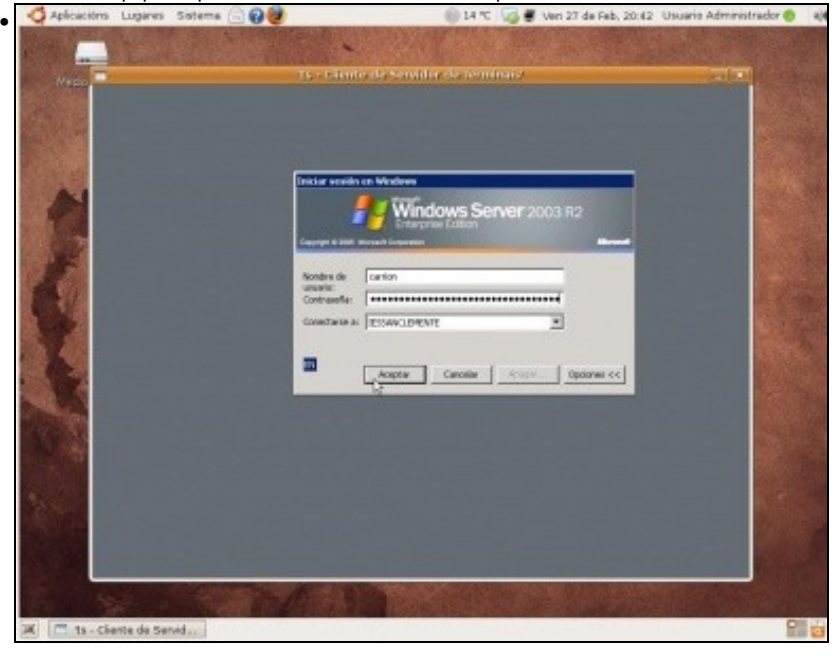

### <span id="page-5-0"></span>**Ofimática**

Aquí o lector, como bo observador que é, concluirá que estará todo o relacionado co procesamento de textos, follas de cálculo, presentacións, etc. En especial subliñar as utilidades que pretenden substituír ó MS Office, *O OpenOffice.Org*

• Submenú Ofimática

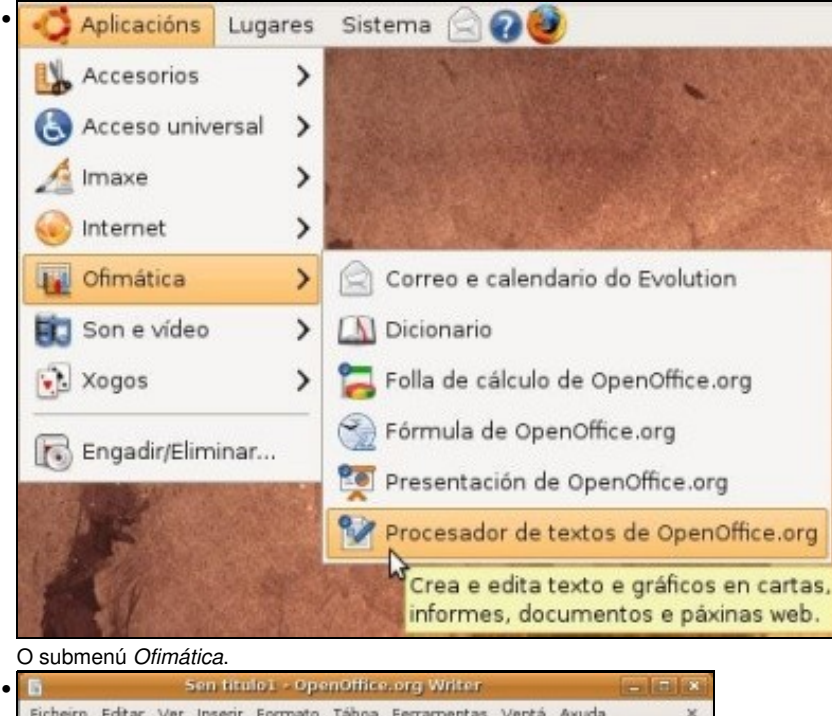

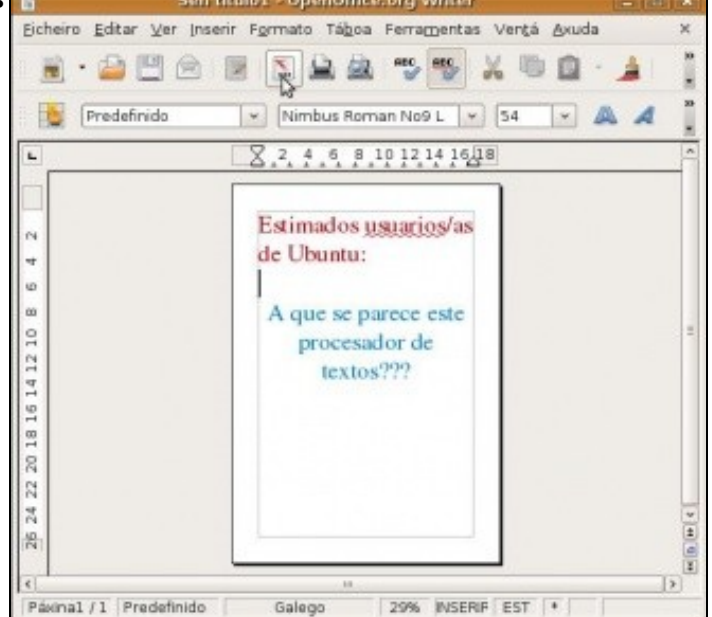

O procesador de textos: **OpenOffice.Org Writer**.

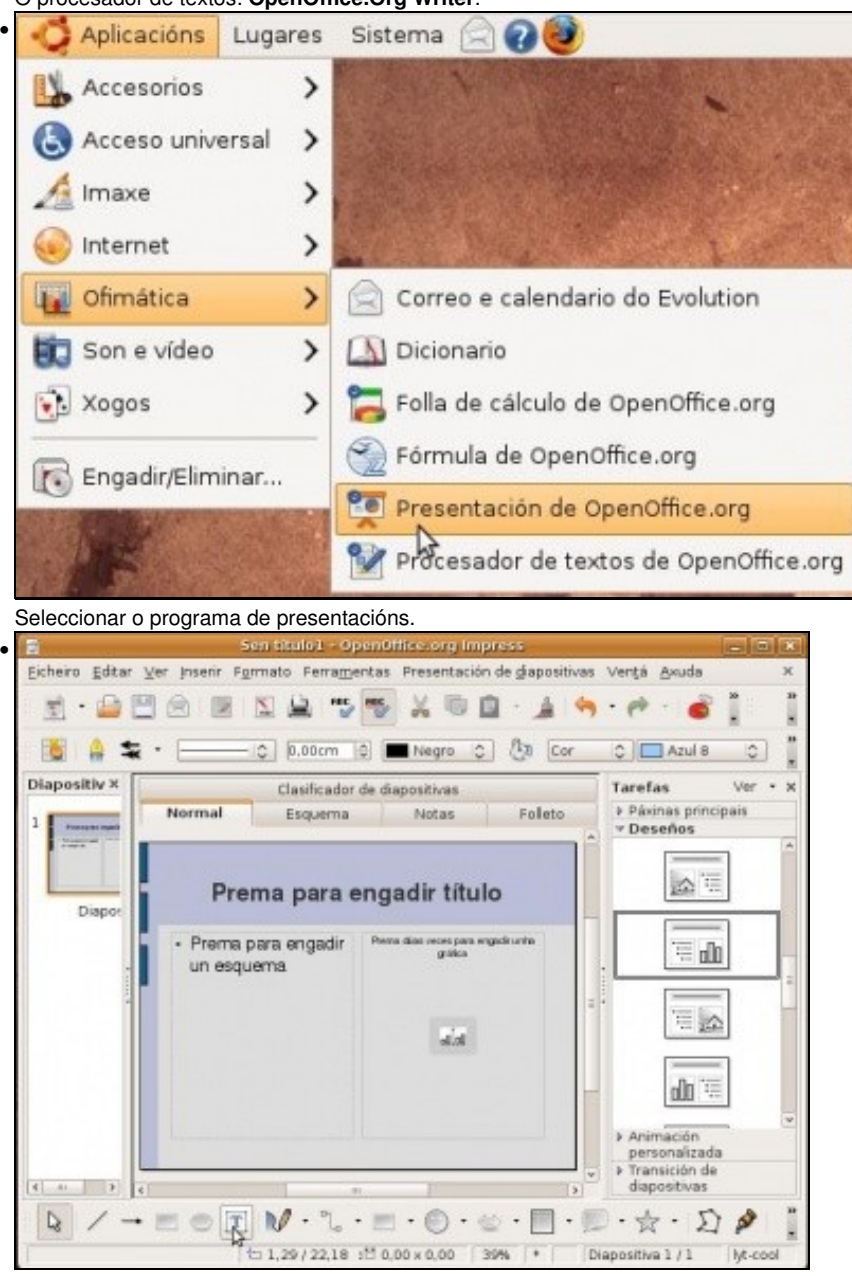

O creador de presentacións: **OpenOffice.Org Impress**.

### <span id="page-6-0"></span>**Son e vídeo**

Algunhas das utilidades que aquí hai veranse nunha sección posterior: *Gravador de discos Brasero*, reprodutor de música *Rhythmbox* e reprodutor de películas e música *Totem*.

• Submenú Vídeo e son

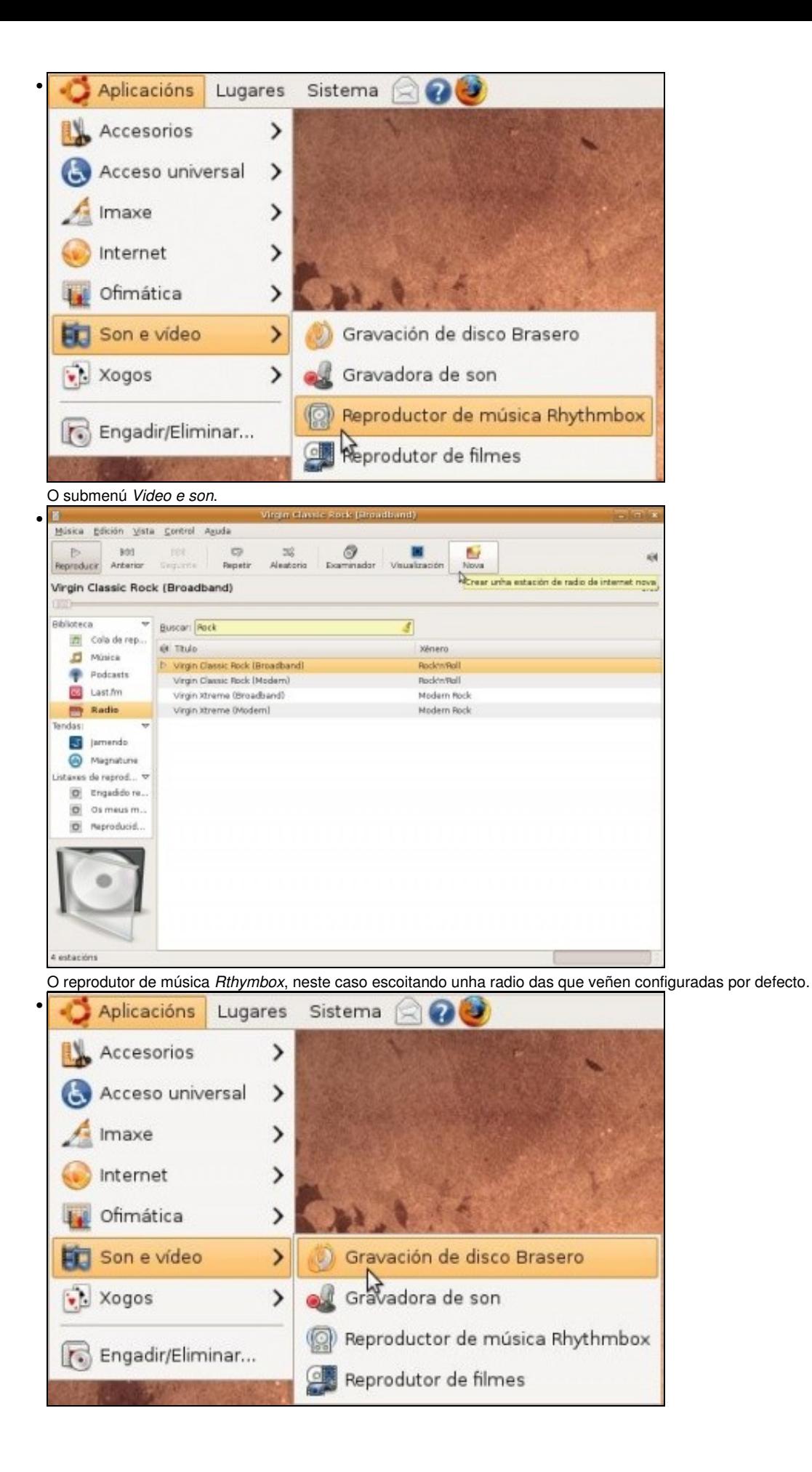

Seleccionar o gravador de CDs/DVDs *Brasero*.

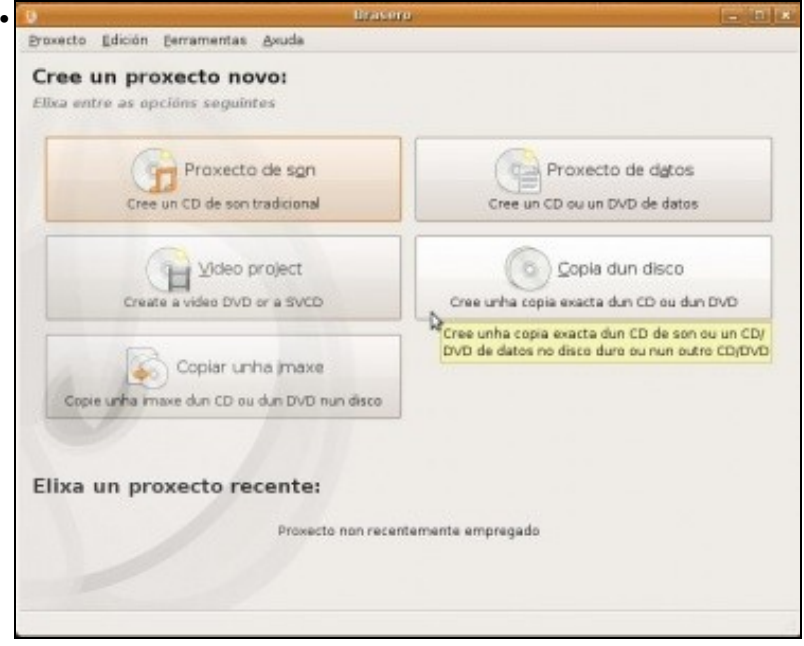

Todo o que se pode facer con *Brasero*, se se copia un disco, este pode ser copiado a un ficheiro .ISO. Sobre todo o que se pode facer cos CDs/DVDs hai unha sección posterior na que se explica con maior profundidade como copialos, facer imaxes, etc.

# <span id="page-8-0"></span>**Xogos**

No comment!

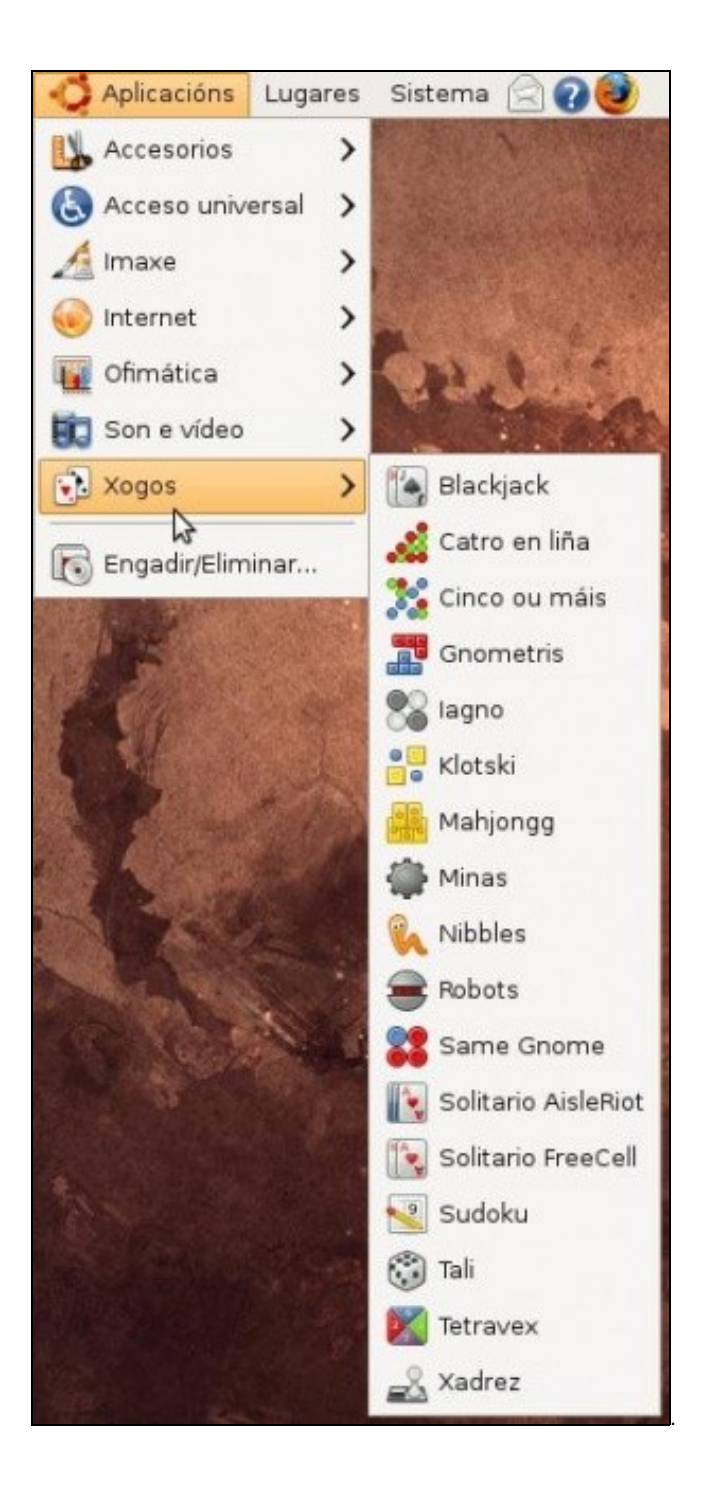

# <span id="page-10-0"></span>**Engadir/Eliminar... (Centro de software de Ubuntu)**

Esta utilidade equivale ó *Agregar quitar programas de MS Windows*, verase na seguinte sección.

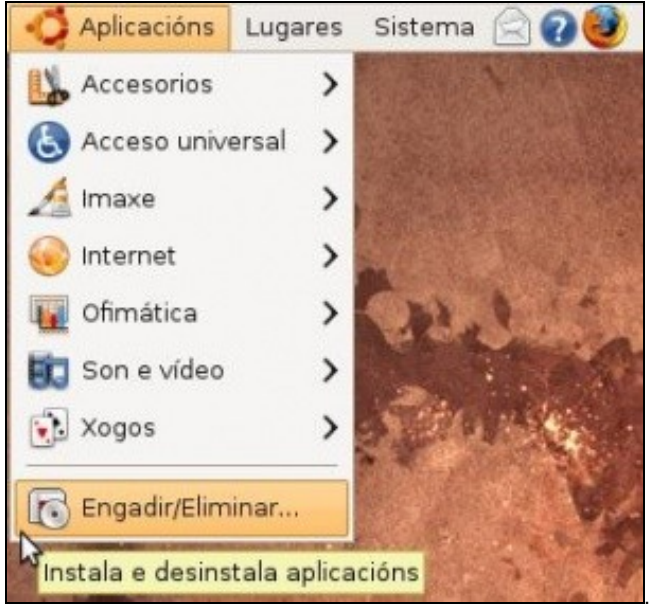

-[- Antonio de Andrés Lema](https://manuais.iessanclemente.net/index.php/Usuario:Antonio) e [Carlos Carrión Álvarez](https://manuais.iessanclemente.net/index.php/Usuario:Carrion) 01:05 11 feb 2009 (GMT)